# 4 Regeln zur Inbetriebnahme des CI+ Moduls

# ...auch bei Störungen raten wir Schritte 2 bis 4 zu befolgen, falls Sie ein CI+ Modul nutzen:

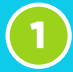

# **Vorbereitung der Inbetriebnahme:**

Sollte Ihr TV-Gerät noch keine digitalen Programme gefunden haben, starten Sie zunächst einen automatischen Sendersuchlauf. Nähere Informationen hierzu finden Sie in der Bedienungsanleitung Ihres TV-Gerätes.

Stellen Sie Ihr TV-Gerät auf ein von Ihnen abonniertes und verschlüsseltes digitales Programm (z. B. RTL HD). Schalten Sie Ihr TV-Gerät nach zwei Minuten in den Standby. Die Vorbereitung der Inbetriebnahme ist nun abgeschlossen.

### **SmartCard in das Modul stecken:**

Schieben Sie die SmartCard vorsichtig mit dem goldfarbenen Chip nach oben (in Richtung Modulvorderseite) in das CI+ Modul.

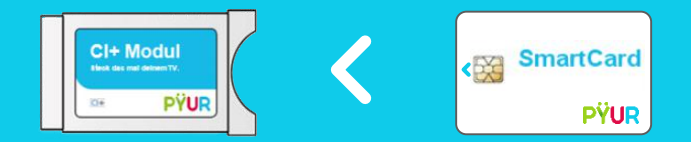

# CI+ Modul in das Fernsehgerät stecken:

Stecken Sie das CI+ Modul, wie in der Bedienungsanleitung des jeweiligen Herstellers beschrieben, in den CI+ Schacht Ihres Fernsehgerätes, den Adapter oder privaten Decoder.

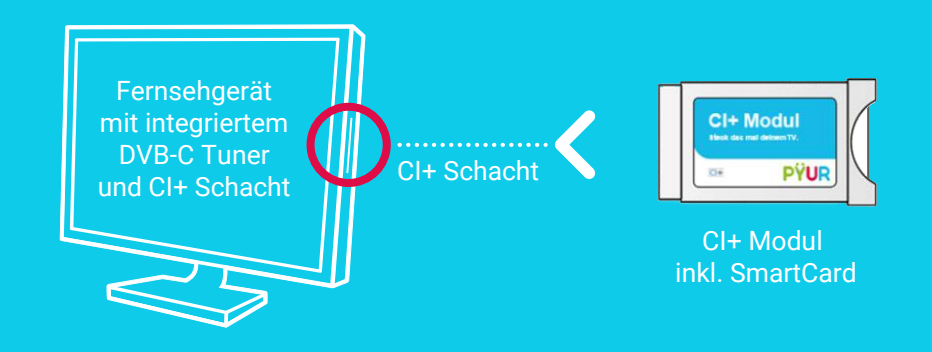

## **Authentifizierung und Freischaltung:**

Nach dem Einschalten des TV--Geräts startet ein Authentifizierungsprozess, der je nach verwendetem TV-Gerät einige Zeit in Anspruch nehmen kann.

Erhalten Sie nach der erfolgreichen Authentifizierung eine Meldung wie "Kein Zugang" oder "Sender ist verschlüsselt", lassen Sie Ihr Fernsehgerät bis zu 15 Minuten auf diesem ausgewählten Fernsehsender und schalten Sie bitte weder um, noch das TV-Gerät ganz aus! Ihre verschlüsselten Programme werden nun automatisch freigeschalten.

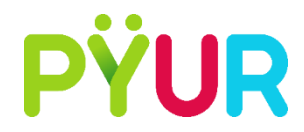